*cura di Fabio Schiattarella*

### Corso di dattilografia

Co<br> *di H*<br>
Fal *di Filippo Baccani Falconara M. (A N)*

TI-9914A<br>EXT. BASIC

Nella presentazione del programma, che compare sullo schermo all'inizio dello stesso, l'autore garantisce che seguendo con scrupolo il corso l'utente sarà in grado di caricare assai più velocemente da tastiera il software per il suo TI 99. A nostro parere però l'utilità di questo corso di dattilografia va ben oltre. La disposizione dei simboli sulla tastiera del TI 99 è, tranne poche marginali differenze, quella della tastiera americana standard, quella che troviamo sulla quasi totalità dei calcolatori, da quelli tascabili ai più grandi, nonchè su alcune macchine da scrivere modello americano. È chiaro quindi che questo corso risulterà utile non solo a chi vuole "digitare" più velocemente i suoi programmi sul TI 99, ma anche e soprattutto a chi per motivi di lavoro, o studio, o altro abbia a che fare con una tastiera, facendo risparmiare una notevole quantità di tempo.

Purtroppo non esiste un unico standard per la disposizione dei caratteri sulla tastiera. Se ne sarà di certo accorto chi ha confrontato la tastiera del calcolatore con quella di una macchina per scrivere. Costui

avrà di certo notato che su una tastiera le lettere Z e W sono scambiate tra loro così come sono scambiati il punto e virgola e la lettera M. I numeri, che in entrambe le tastiere occupano la prima fila di tasti, nella tastiera "americana" si ottengono direttamente mentre in quella "europea" premendo il tasto di SHIFT, altri simboli mancano in un tipo di tastiera e sono presenti nell'altro. Questo senz'altro potrà confondere un poco le idee a chi avendo fatto pratica sulla tastiera del TI 99 si troverà ad utilizzarne un'altra, si tratta però di differenze minori e siamo convinti che una volta appresa la tecnica il cambiamen-

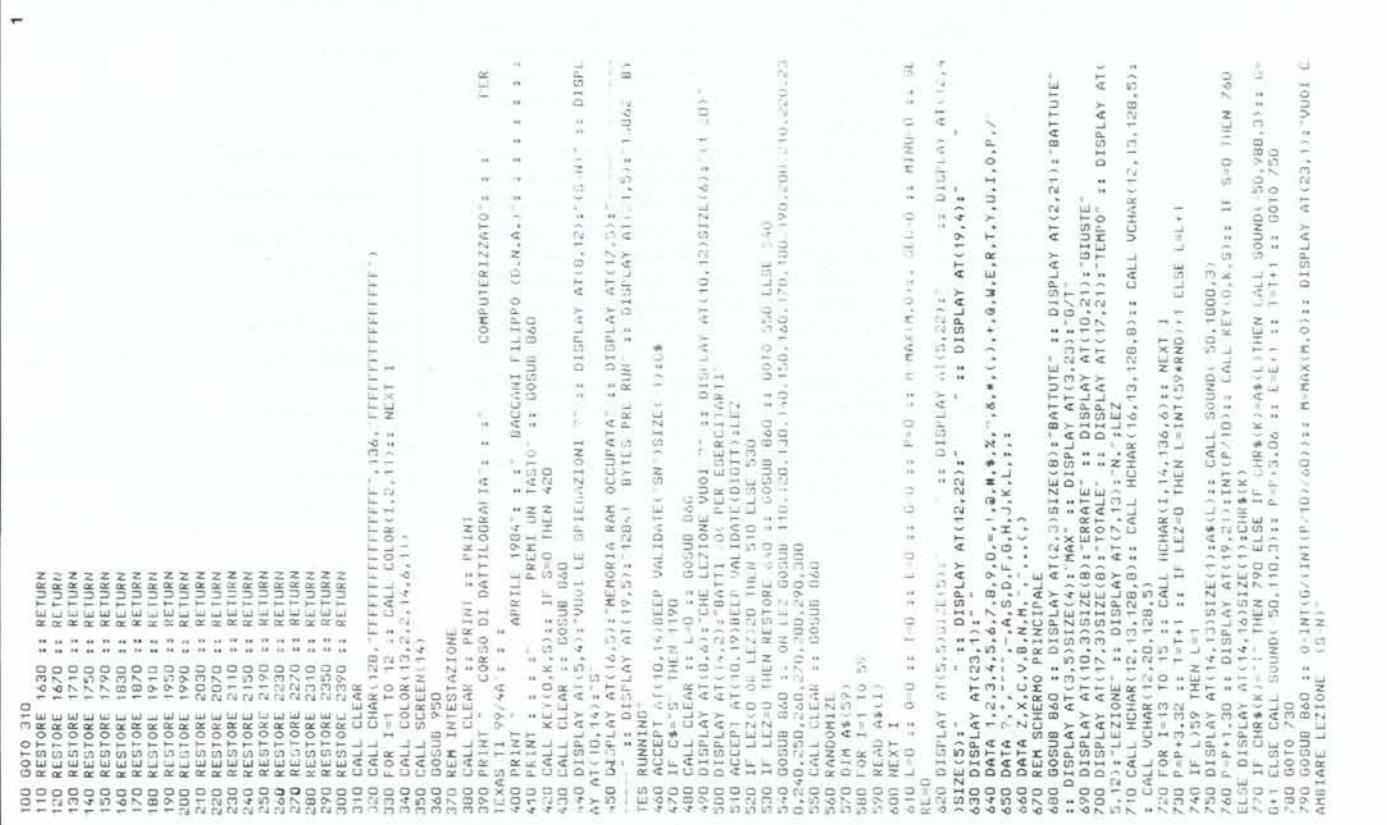

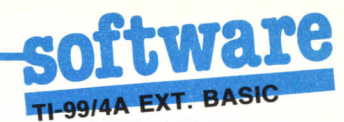

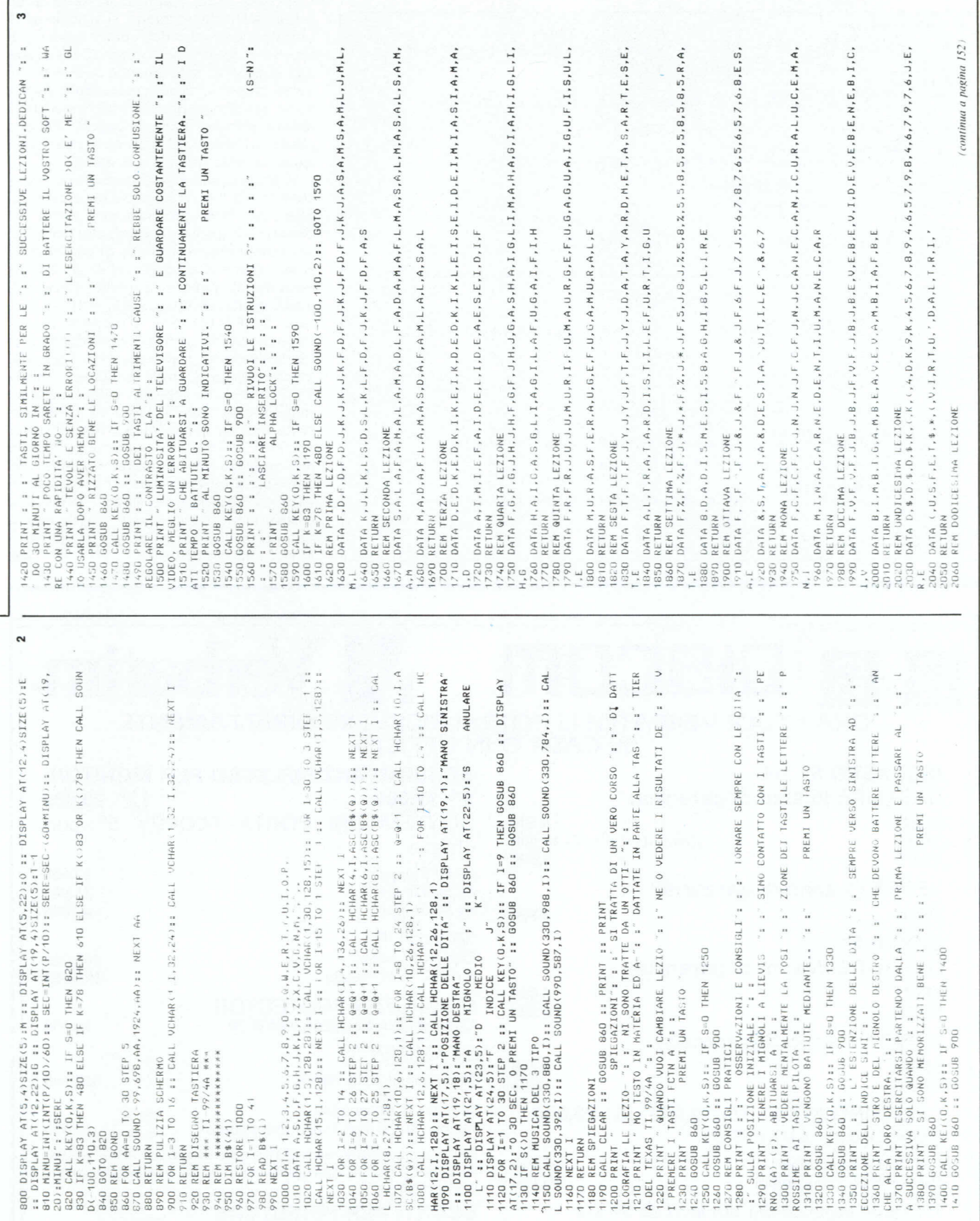

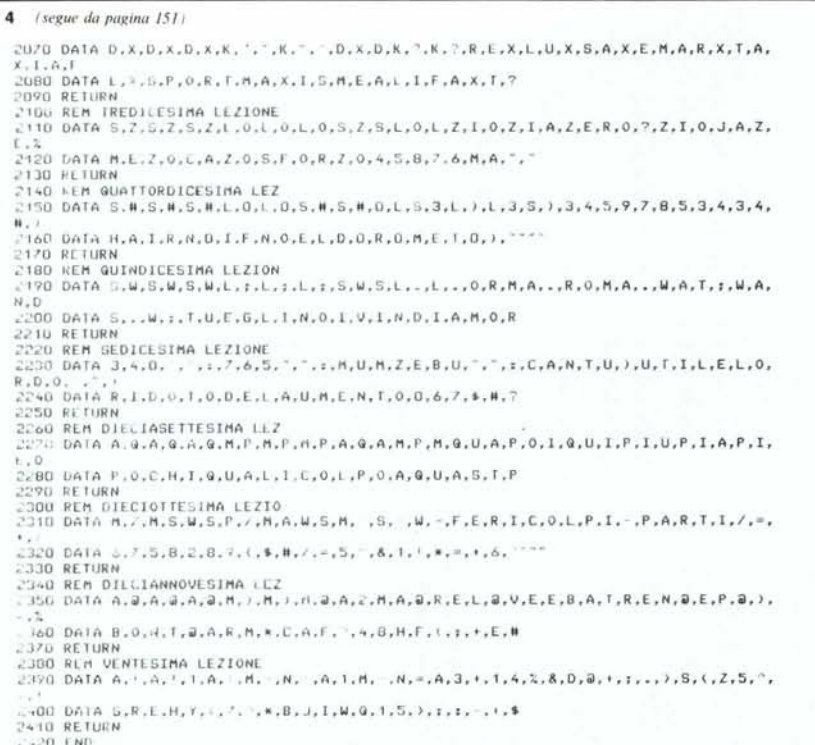

to di standard non richiederà uno sforzo eccessivo.

Il corso, le cui lezioni sono tratte da un ottimo testo sulla materia, si articola in 20 lezioni; il consiglio dell'autore è quello di seguire le lezioni nell'ordine e di passare alla successiva solo quando si è sicuri di avere "digerito" bene la precedente. Al termine, per esercitazione, si può richiedere la lezione numero 0 che, a dispetto del suo numero d'ordine, è la lezione di ricapitolazione su tutto quanto si è studiato.

Il programma è perfettamente autodocumentante e non richiede ulteriori spiegazioni; una breve precisazione è invece necessaria per spiegare il significato dei valori che compaiono al termine di ciascuna lezione. Oltre al numero totale di battute eseguite, al numero di quelle giuste e di quelle errate, compare anche sotto la dicitura "BATTUTE G/T" il rapporto tra numero di battute corrette e minuti: una specie di indice del vostro grado di apprendimento. Accanto, sotto la dicitura "BAT-TUTE MAX" compare il valore massimo<br>raggiunto da "BATTUTE G/T" nella corrente sessione di lezioni. Vorremmo infine attirare la vostra attenzione sulla efficienza dell'orologio che scandisce il tempo nel corso della lezione; per capire come funziona dovete osservare le linee 730-810, che costituiscono il cuore del programma, e notare come viene aggiornato il valore delle variabili P e SEC. MR

# JISCOM

### ORA I TUOI VERBATIM LI POTRAI RICEVERE DIRETTAMENTE IN CASA O IN UFFICIO

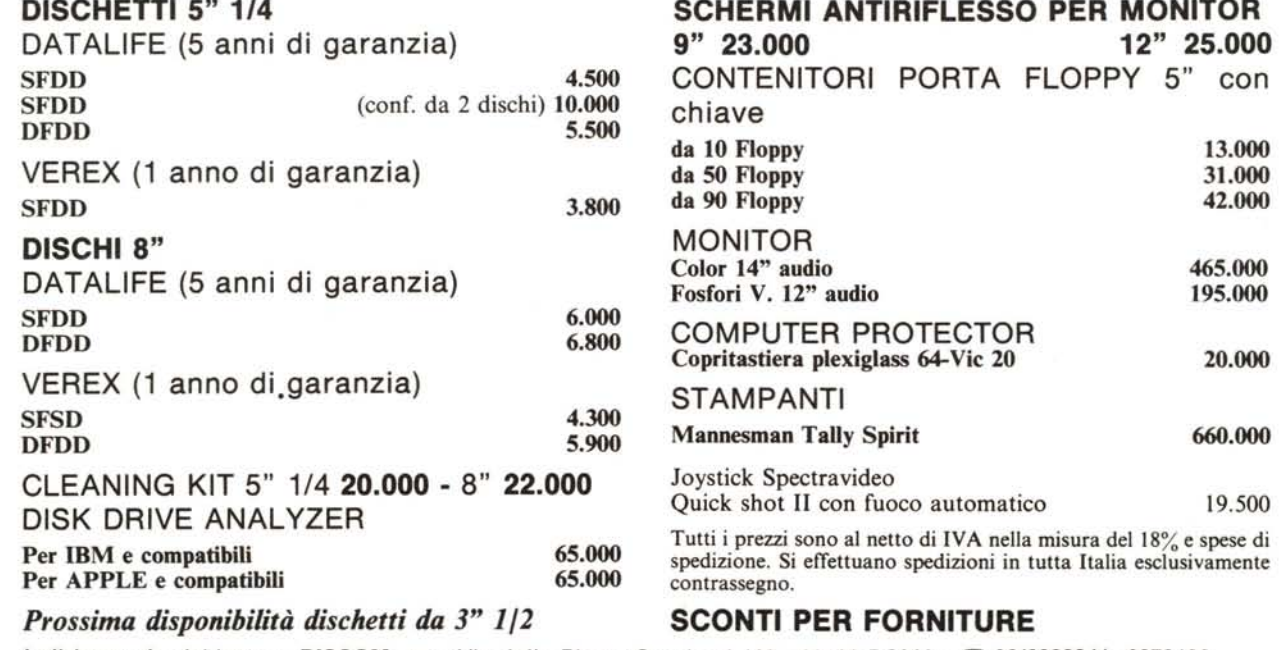

Indirizzare le richieste a: DISCOM snc - Via della Pineta Sacchetti 163 - 00168 ROMA - C 06/6290841- 6279132

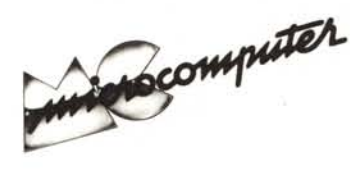

## **Elenco del software disponibile su cassetta o minifloppy**

*Per ovviare alle difficoltà incontrate da molti lettori nella digitazione dei listati pubblicati nelle varie rubriche di software sulla rivista, MCmicrocomputer mette <sup>a</sup> disposizione* i *programmi più significativi direttamente su supporto magnetico. Riepiloghiamo qui <sup>a</sup> fianco* i*programmi disponibili per le varie macchine, ricordando che* i *titoli non sono previsti per computer diversi da quelli indicati. Il numero della rivista su cui viene descritto ciascun programma è riportato nell'apposita colonna; consigliamo gli interessati di procurarsi* i*relativi numeri arretrati, eventualmente rivolgendosi al nostro Servizio*

*Arretrati utilizzando il tagliando pubblicato in fondo alla rivista.*

Per l'ordinazione inviare l'importo (a mezzo assegno, c/c o vaglia postale) alla Technimedia srl, Via Valsolda 135,00141 Roma.

Le cassette utilizzate sono Basf C-60 Compusette II; i minifloppy sono Basf singola faccia singola densità.

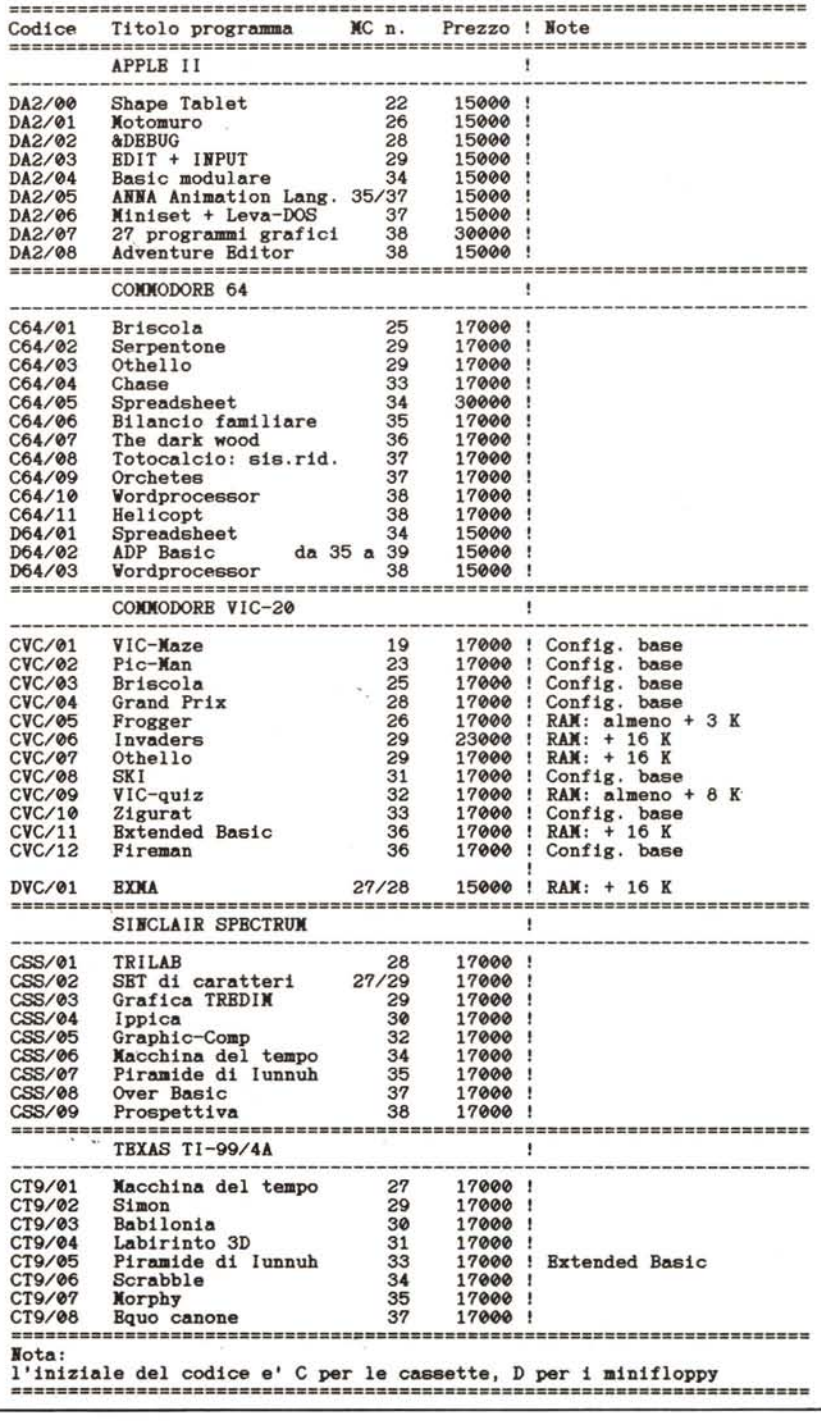

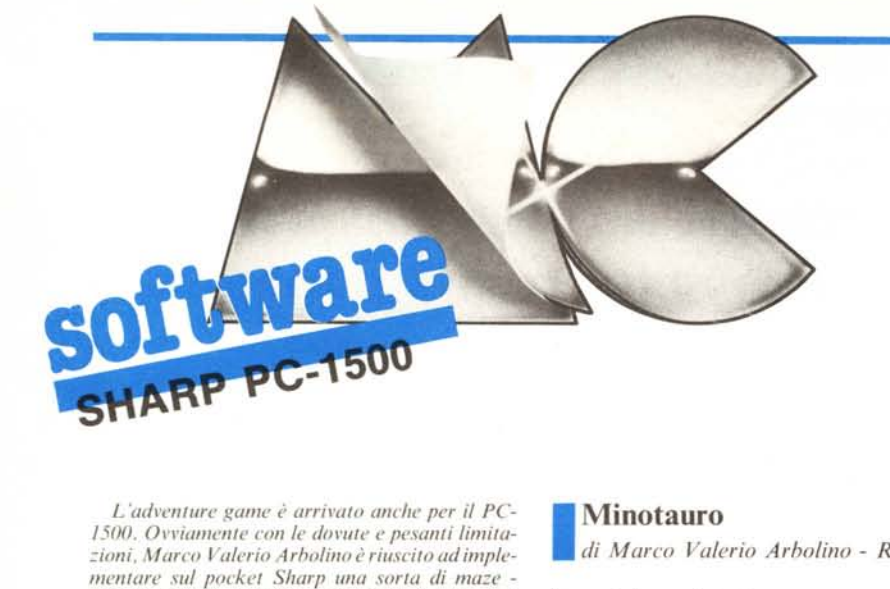

*L'ad,'enlure game è arrivalO anche per il PC-1500. O,'viameme con le dovwe e pesanli limila- ~ioni, Marco Valerio Arholinoè riusciload implemenlare sul pockel Sharp una SOrla di maze advenlure dal nome "Mino/(luro". 1/ gioco è seril-IOcomplelameme in Basic e lo sua prima inslalla- ~ione in memoria può causare dei problemi per il*  $r$ *iempimento di una matrice di dati*, *ma possiamo dire che lalalica sarà poilelicememe ripagala dal diverlimenlO del gioco.*

#### Minotauro

*di Marco Va/erio Arbo/ino - Roma*

#### Descrizione del gioco

All'inizio del gioco ci si trova all'ingresso di un labirinto dove sono nascosti dieci tesori. Per uscire dal labirinto non basta trovare la strada giusta ma occorre anche trovare i dieci tesori

#### *cura di Fabio Marzocca*

nascosti. Il gioco è complicato dalla presenza nel labirinto di un certo numero di mostri. due ragni. due vampiri, due draghi e il Minotauro, per affrontare i quali si possono usare delle armi disperse anch'esse ncllabirinto. Per ogni mostro oecorre usare un 'arma specifica, il DDT per i ragni, l'aglio per i vampiri, delle lance per i draghi e una spada per il Minotauro; inoltre nel labirinto è nascosta anche una corazza che protegge da ragni e vampiri mentre può proteggere dai draghi solo una volta dopo di che va in pezzi. Contro il Minotauro la corazza è inefficace.

E importante ricordare che non si può portare più di un'arma per volta, oltre, eventualmente, la corazza.

Si ricevono punti per ogni tesoro o arma trovati e per ogni mostro ucciso, oltre ad un premio se si riesce a portare a termine il gioco mentre si perdono dei punti se si rimane uccisi dai mostri. Le istruzioni disponibili sono:

PRENDI (tasto P), permette di raccogliere un tesoro, un'arma o la corazza che si trovi nello stesso punto in cui si trova il giocatore; se si chiede di raccogliere un'arma quando se ne porta già una la cosa risulta impossibile.

LASCIA (tasto L), permette di lasciare nel luogo in cui ci si trova un oggetto, in seguito a questa istruzione il programma chiede cosa si voglia lasciare e lo deposita, a meno che non ci

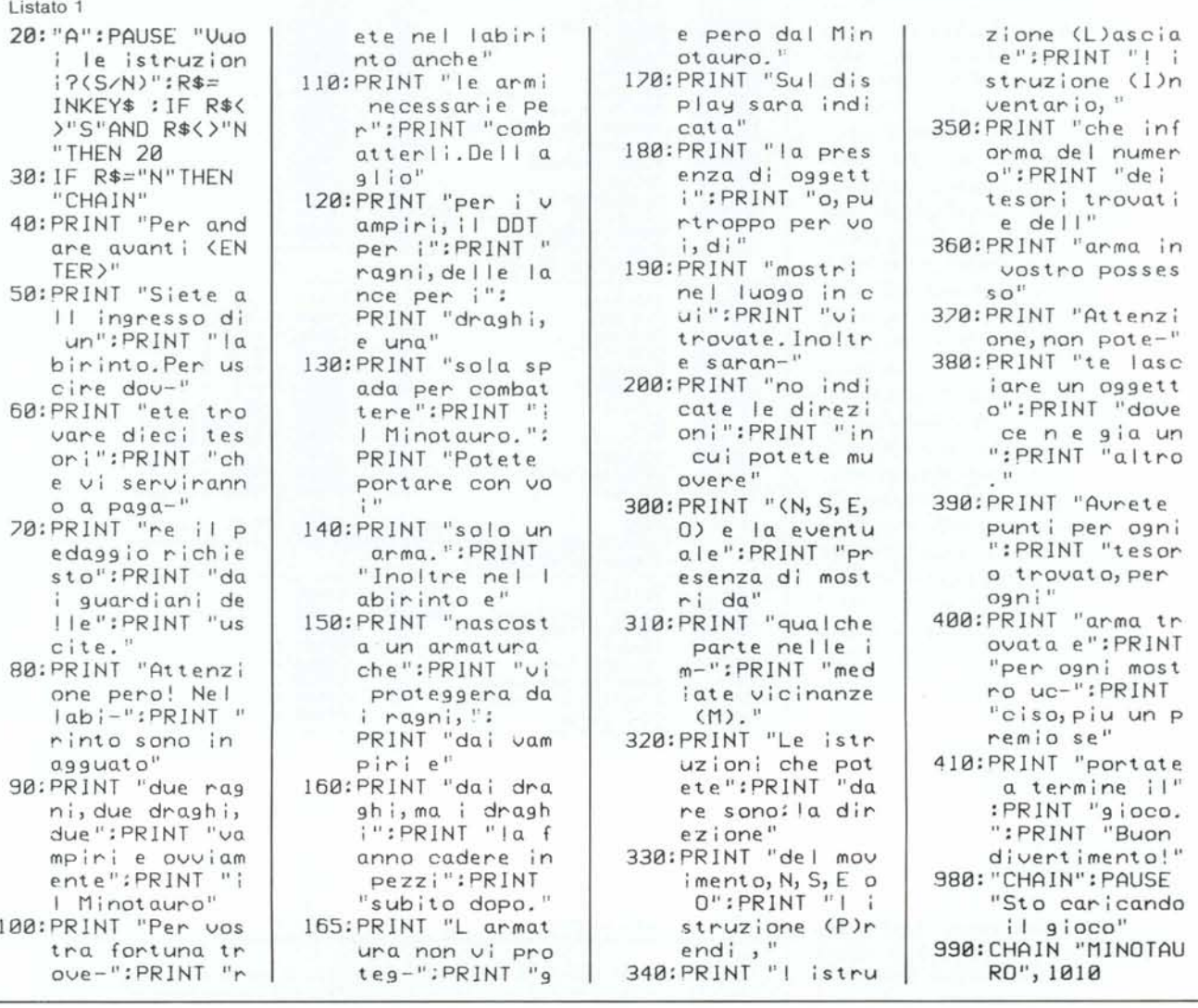

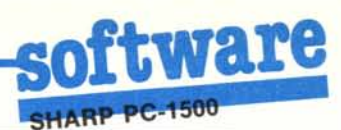

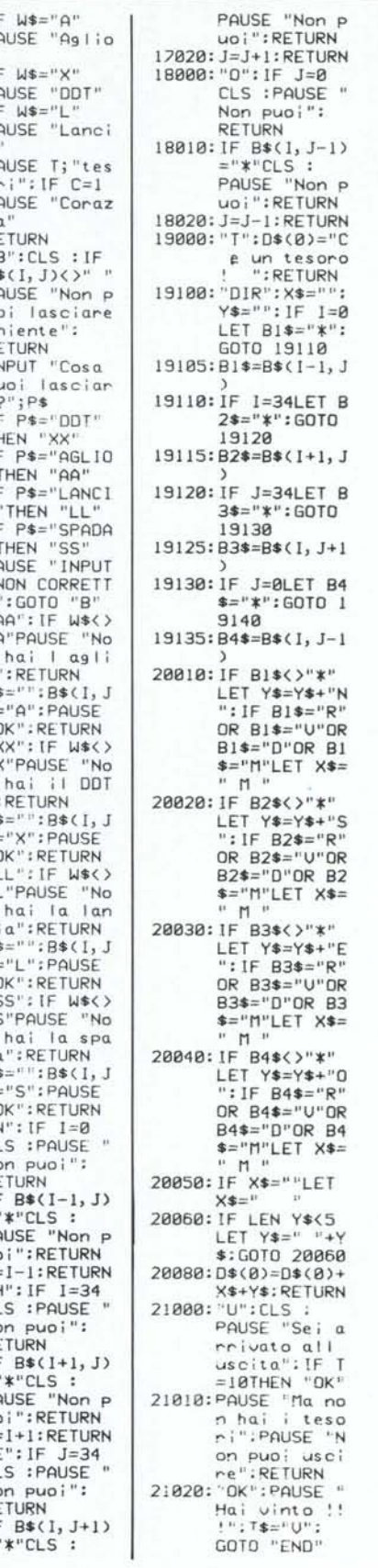

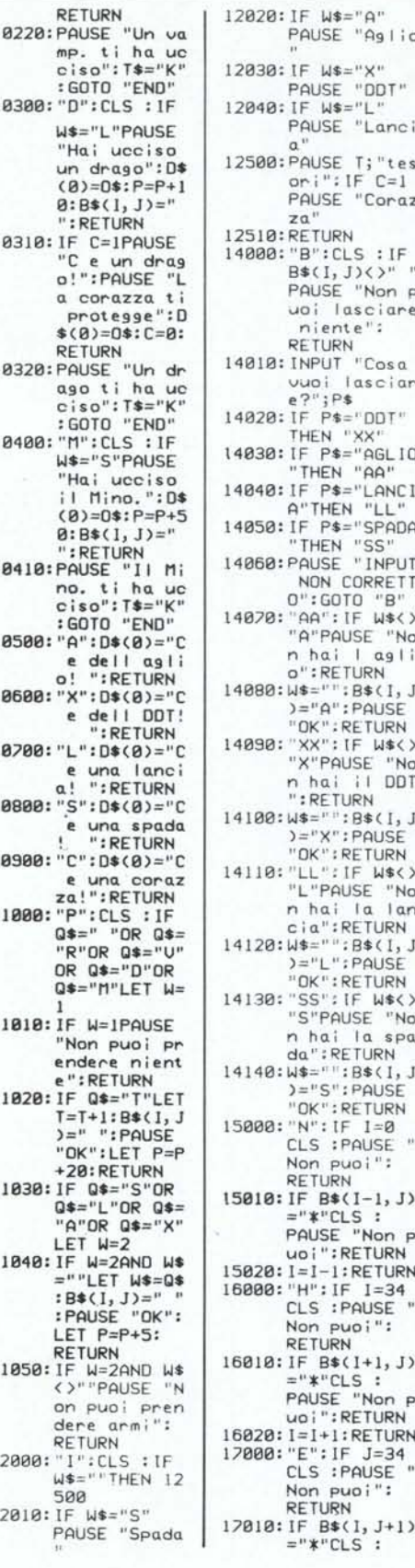

: GOTO "B"

RETURN

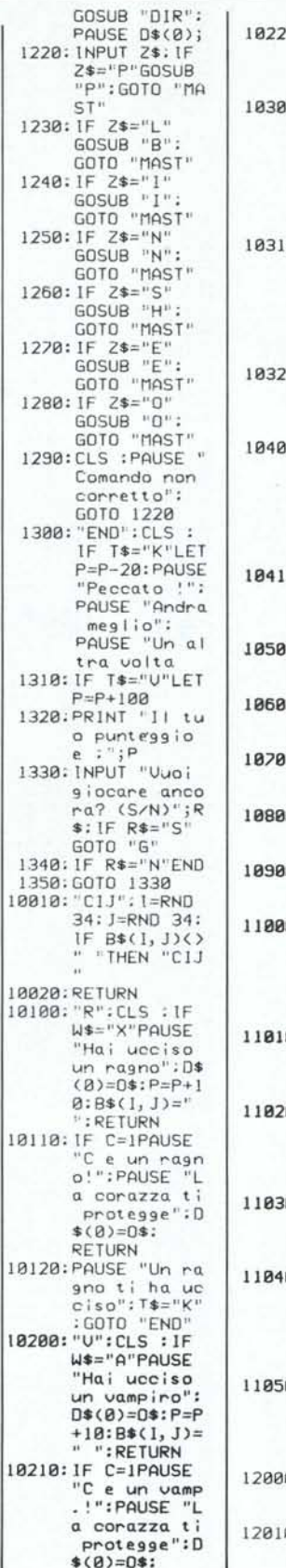

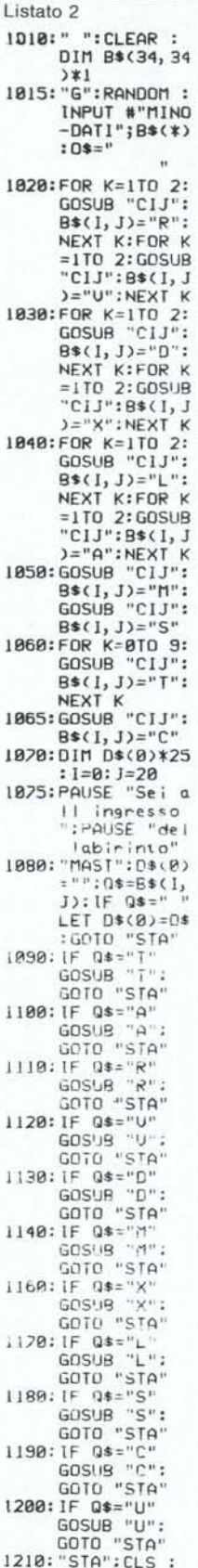

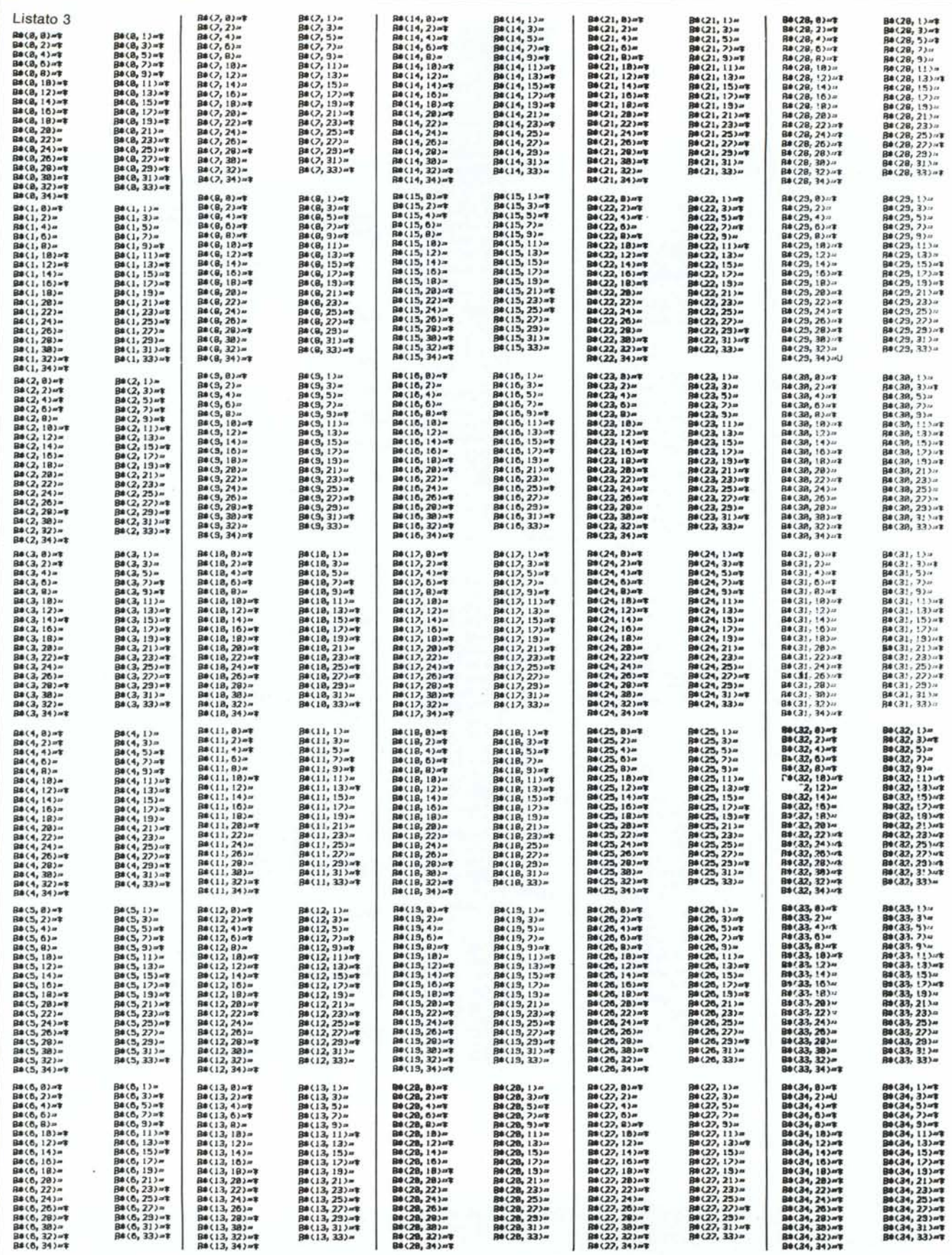

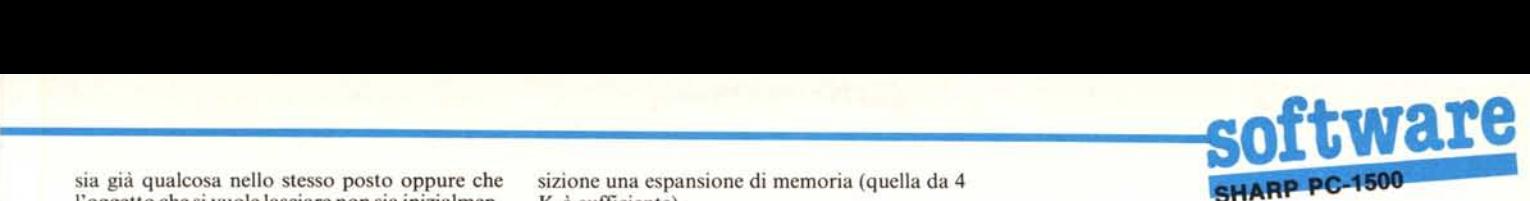

l'oggetto che si vuole lasciare non sia inizialmen-<br>te in possesso del giocatore.

tesori, l'arma ed, eventualmente, la corazza in possesso del giocatore.

NORD,SUD,EST,OVEST (tasti N,S,E ed proprio (listato 2) che va registrato sotto il nome<br>O), spostano il giocatore di una posizione nella di "MINOTAURO". Infine il programma prin-O), spostano il giocatore di una posizione nella di "MINOTAURO". Infine il programma prin-<br>direzione indicata a meno che in quella direzio-<br>cinale provvede a caricare i dati necessari a defi-

Durante il gioco vengono visualizzate sul di-<br>splay delle informazioni, e cioè: sulla sinistra DATI" Questi dati con a riportati pel listato 3 splay delle informazioni, e cioè: sulla sinistra DATI". Questi dati sono riportati nel listato 3.<br>può comparire un messaggio che indica la prepuò comparire un messaggio che indica la pre- Una volta registrate le tre parti è sufficiente far senza nel luogo in cui ci si trova di un oggetto o partire la prima dopodiché il caricamento e l'e-<br>di un mostro, se ci si trova con un mostro si escuzione proceduono automoticamento. Alter di un mostro, se ci si trova con un mostro si secuzione proseguono automaticamente. Alterma adatta e quindi il mostro viene considerato nia adatta e quindi il mostro viene considerato<br>ucciso, o si dispone della corazza ma non dell'ar-<br>pale.<br>pale. ma adatta e allora si può passare incolumi se il  $p^{\text{late}}$ .<br>mostro non è il Minotauro (ma se il mostro è un **Descrizione del programma** mostro non è il Minotauro (ma se il mostro è un drago si perde la corazza), infine ci si può trovare senza né arma né corazza (oppure con la La prima parte si compone semplicemente di<br>re senza né arma né corazza (oppure con la una serie di istruzioni PRINT che elencano le corazza ma contro il Minotauro) e allora si ri-<br>istruzioni, e termina con una istruzione CHAIN mane uccisi ed il gioco ha termine. Al centro del istruzioni, e termina con una istruzione CHAIN<br>display una display del internationale display del characteristic display del characteristic display del characteristic displ display può comparire la lettera M che indica la che permette il caricamento e l'esecuzione auto-<br>matica del programma vero e proprio. All'inizio presenza di un mostro, ma senza specificare di matica del programma (righe 1010 - 1015) si definisce la che tipo, in una delle quattro posizioni adiacenti

Infine sulla destra vengono indicate le direzio-

avanza nel labirinto, una mappa, tenendo pre- - 1060 si distribuiscono in maniera casuale i sente che il labirinto è rappresentato come una mostri, i tesori, i e armi e la corazza, rappresentamatrice di 35\*35 caratteri e quindi di 35\*35 matrice di 33\*33 caratteri e quindi di 33\*33<br>D per i draghi, X per DDT, L per le lance, A per caselle.

#### **Caricamento del programma**

sia già qualcosa nello stesso posto oppure che sizione una espansione di memoria (quella da 4<br>l'oggetto che si vuole lasciare non sia inizialmen K è sufficiente).

in possesso del giocatore.<br>Il tutto è suddiviso in tre parti che vanno<br>INVENTARIO (tasto I), elenca il numero dei registrate su cassetta di seguito. La prima parte registrate su cassetta di seguito. La prima parte<br>(listato 1) contiene le istruzioni del gioco e provpossesso del giocatore.<br>
NORD, SUD, EST, OVEST (tasti N.S.E ed proprio (listato 2) che va registrato sotto il nome direzione indicata a meno che in quella direzio- cipale provvede a caricare i dati necessari a definire il labirinto che vengono registrati con la per non ci sia un muro.<br>
nire il labirinto che vengono registrati con la persona vengono registrati con la persona di persona di perso nativamente è possibile eliminare la prima parte

Ene tipo, in una defie quattro posizioni adiacenti<br>al giocatore.<br>In muri sono rappresentati dal carattere mi in cui si può muovere.<br>
ni in cui si può muovere.<br>
Figure in cui spazio e le uscite dalla lettera U. Nelle righe 1020 È conveniente costruire, mano a mano che si spazio e le uscite dalla lettera U. Nelle righe 1020 l'aglio, M per il Minotauro, S per la spada, C per la corazza, T per i tesori). La subroutine "CIJ" determina casualmente una casella del labirinto, cosa <sup>e</sup> quindi restituisce le coordinate <sup>I</sup> <sup>e</sup> 1di un punto vuoto del labirinto. Nella riga 1070 viene definita la variabile D\$(O)\* 25 che conterrà i messaggi di volta in volta presentati sul display.

Nelle righe 1080 - 1200 si controlla se c'è qualcosa nel punto in cui si trova il giocatore e se c'è si va alla opportuna subroutine che inserisce nella variabile D\$(O) un messaggio e, se ci si trova in presenza di un mostro, determina l'esito dello scontro.

Queste subroutine sono contenute nelle righe 10100 - 10900, 19000 e 21000 - 21020.

Dopo il return dalla subroutine il programma salta alla riga 1210 ("STA"), che provvede a cancellare il display, a richiamare la subroutine " DIR" (righe 19100 - 20080) che determina le direzioni in cui si può muovere e la presenza di mostri e completa con queste informazioni la stringa D\$(O), e infine presenta la D\$(O) sullo schermo.

Le righe da 1220 a 1290 provvedono ad accettare i comandi del giocatore e a chiamare le subroutine opportune per l'esecuzione di quest comandi (righe 11000 - 18020). Infine si ritorn alla riga 1080 ("MAST") che fa riprendere il ciclo.

Se nel corso del gioco si raggiungono le condizioni necessarie alla fine (il giocatore muore o raggiunge l'uscita con dieci tesori) si arriva alla riga 1300 ("END") che mostra il punteggio e chiede se si vuole giocare ancora.

Prima di rispondere, affermativamente a questa domanda occorre però riportare la cassetta in posizione tale da permettere il nuovo carica-Il programma può girare solo se si ha a dispo- controlla che non sia già occupata da qualche mento dei "MINO - DATI".

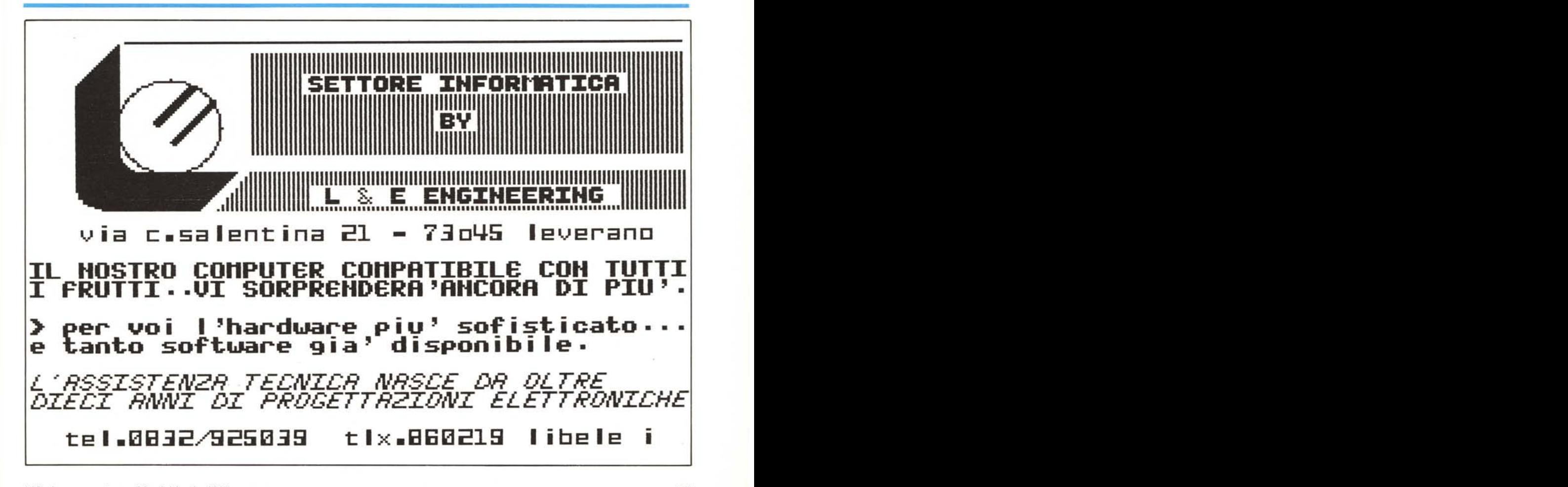

# "THE MAGIC BOX"

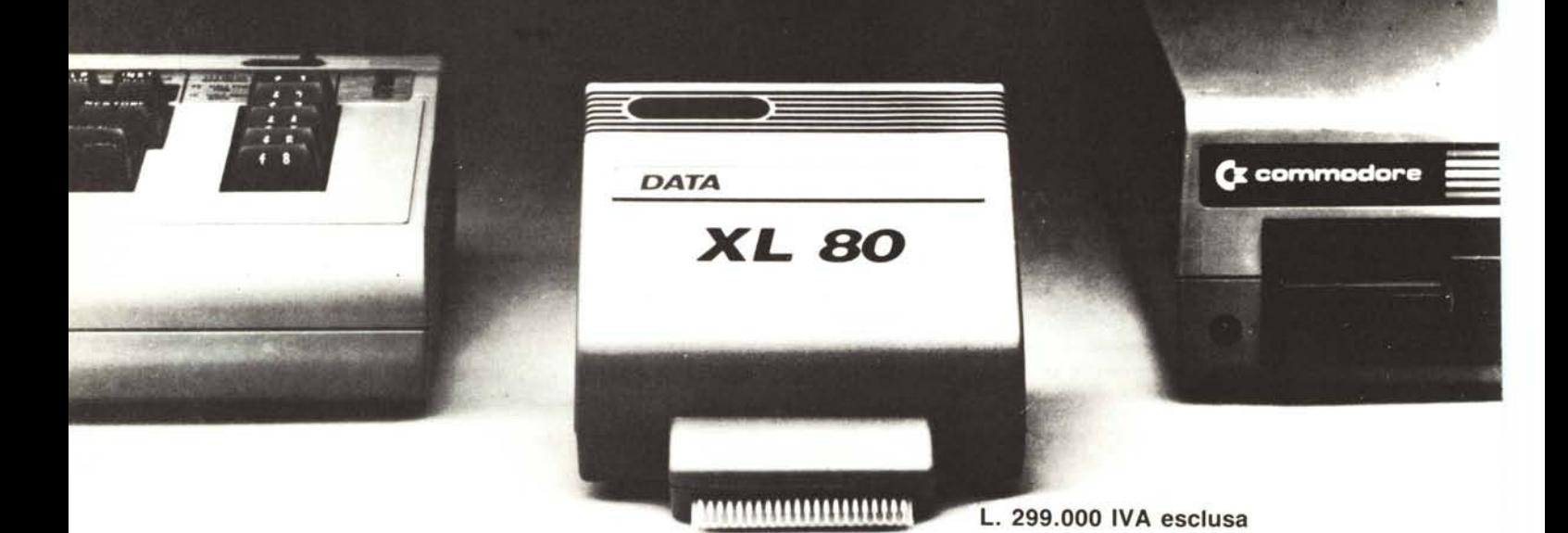

## **XL 80 \* Arricchisce l'intelligenza del vostro Commodore**

L'XL 80 è una unità di espansione per il computer Commodore che offre una serie di caratteristiche professionali solo riscontrabili in computer più costosi.

Una volta inserito nella « Cartridge port » del Vs/Commodore, L'XL 80 Vi fornirà un'uscita video ad alta definizione di 25 linee a 80 colonne oppure di 25 linee a 40 colonne. Il « Firmware » dell'XL 80 rende il Commodore di un 20% più veloce liberandolo da molte funzioni di « house-keeping »

Inoltre, può fungere da « terminal emulator », il che significa che il Vs/Commodore può essere utilizzato come terminale ad 80 colonne di un « Mainframe computer » oppure come servizio di « time-sharing ».

In più, il sistema Vi viene fornito con un consistente pacchetto il sofware completo di " auto-start menu»

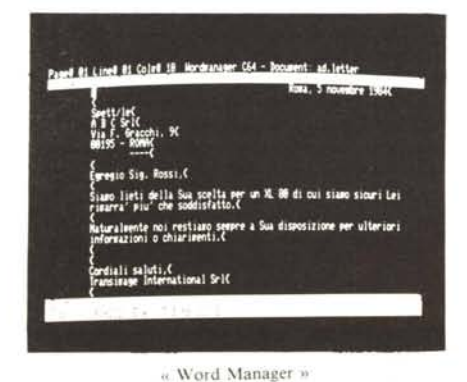

Il « Word Manager » è veramente amico Vostro. Ha una caratteristica speciale; una striscetta da posizionare sulla tastiera del Vs/Commodore per facilitarVi la scelta delle varie funzioni.

Il « Word Manager » raffigura sullo schermo il documento esattamente come sarà stampato, così non occorre fare prove di stampa per vedere come verrà il documento.

Per la compilazione dei testi, c'è una caratteristica professionale che Vi permette di inserire parole o frasi - una caratteristica che taglia la riga al punto che volete per inserire quel che volete.

È disponibile anche un programma « Mailing List» (indirizzario) su disco e questo può operare in combinazione con « Word Manager ».

Alcune caratteristiche importanti del « Word Manager» sono:

- File di 4 pagin
- Editing completo
- Block Move e Copy (spostamento o copia di blocchi di testo)
- Ricerca e sostituzione di parole e di blocchi di parole
- Margini e tabulati
- Centramento automatico
- Allineamento del margine sia a sinistra che a destra
- Selezione stampante

Compatibile con Seria! e RS-232 Il « Plan Manager » è uno spreadsheet professionale completo di un « Help screen ». Lo spreadsheet Vi permette fino a 63 colonne e 254 righe per i calcoli ed ha un programma completo « What If ».

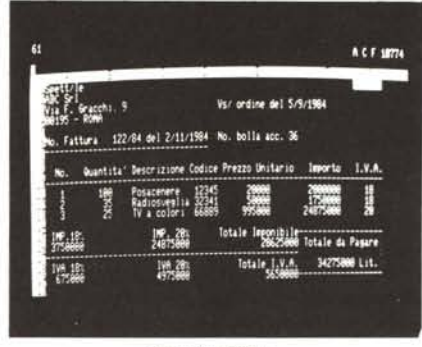

(C Pian Manager»

Sono disponibili funzioni matemauche compiete come addizioni, sottrazioni, moltiplicazioni, divisioni ed operazioni negative, ammontare di riga o di colonna, minimi, massimi, conteggi, calcoli esponenziali, logaritmi, percentuali, integrazioni ed approssimazioni.

Il « Plan Manager » permette l'allineamento dei titoli, permette di variare la larghezza della colonna; dispone della funzione di replicare, copiare e cancellare.

I rapporti finali possono essere stampati sia su stampante di serie che su stampante RS-232, ed è disponibile anche la funzione grafici a barre.

Insieme all'XL 80 è provveduto un pacchetto di software con programmi « Utility » per RS-232 e duplicazione dischi.

*• Funziona con Commodore* 64. *con disk·drive* 1541 e *con qualsiasi monitor b/n.*

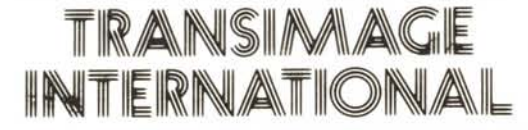

L'XL 80 è prodotto negli Stati Uniti ed è importato e distribuito esclusivamente dalla TRANSIMAGE INTERNATIONAL Srl- Computer Division. V.le Umberto Tupini 103, 00144 Roma (Eur) - Italia Te!. (06) 59.18.846 TLX 612619 TI ROMA I